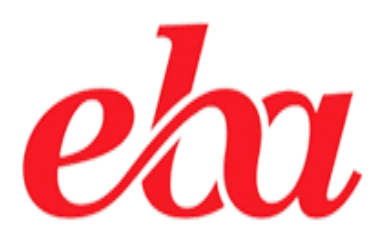

## **ÖĞRETMENLER İÇİN**

*CANLI DERS BAŞLATMA İŞLEM ADIMLARI*

*İl Milli Eğitim Müdürlüğü Fatih Projesi İl Koordinatörlüğü* 1

## **A- GENEL AÇIKLAMALAR**

EBA Canlı Ders ile farklı ortamlarda da olsanız öğrencileriniz ile etkileşimli olarak ders işleyebilirsiniz. Bunun için *Resmi Kurumlarımızdaki öğretmenlerimiz için*; MEBBİS kullanıcı adı ve şifre ile **Özel Eğitim Kurumlarımızda görev yapan öğretmenlerimiz ile ücretli öğretmenlerimiz ise** E-OKUL Kullanıcı ve şifreleri ile **www.eba.gov.tr** adresinden EBA hesabına giriş yapacaklardır.

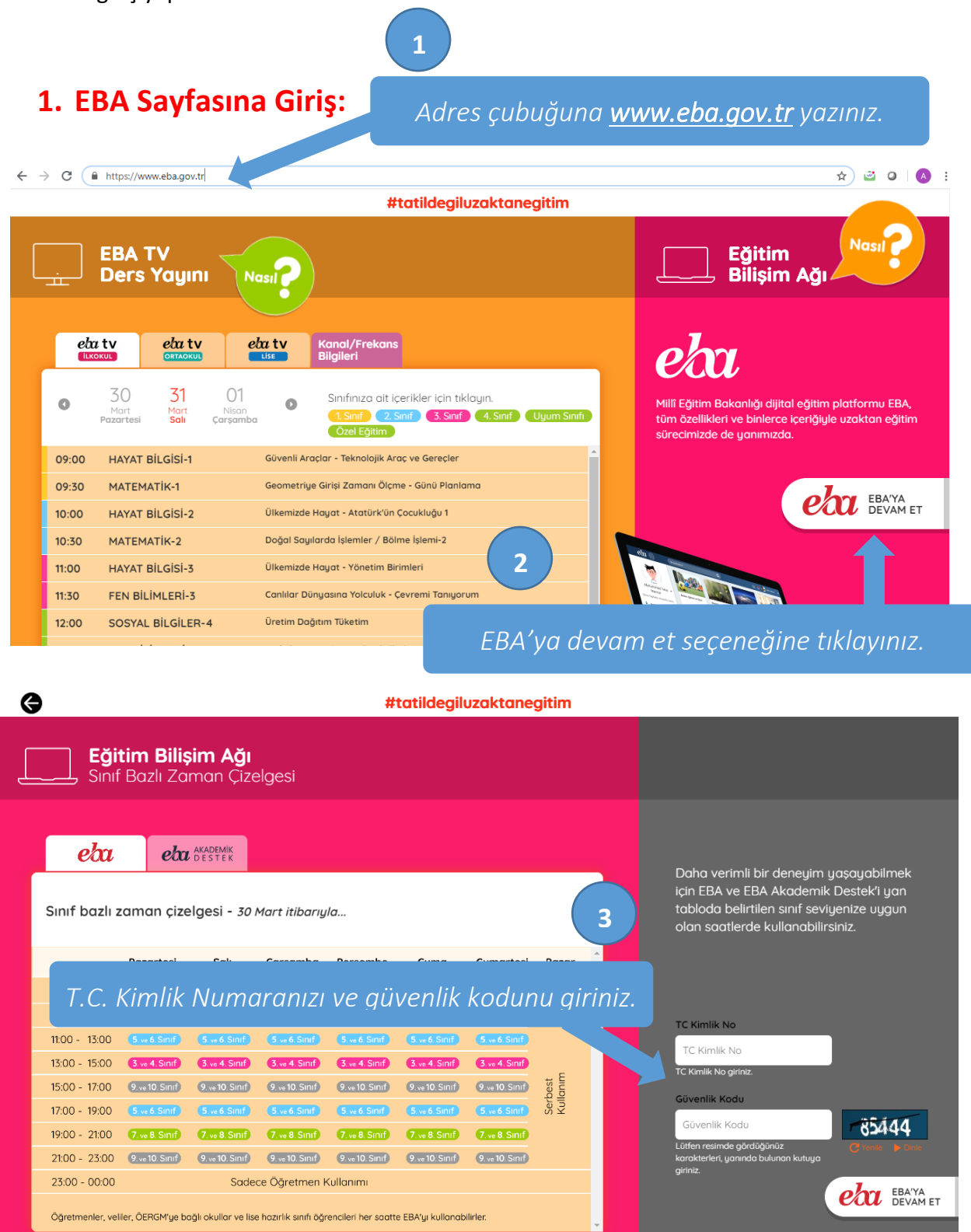

*İl Milli Eğitim Müdürlüğü Fatih Projesi İl Koordinatörlüğü* 2

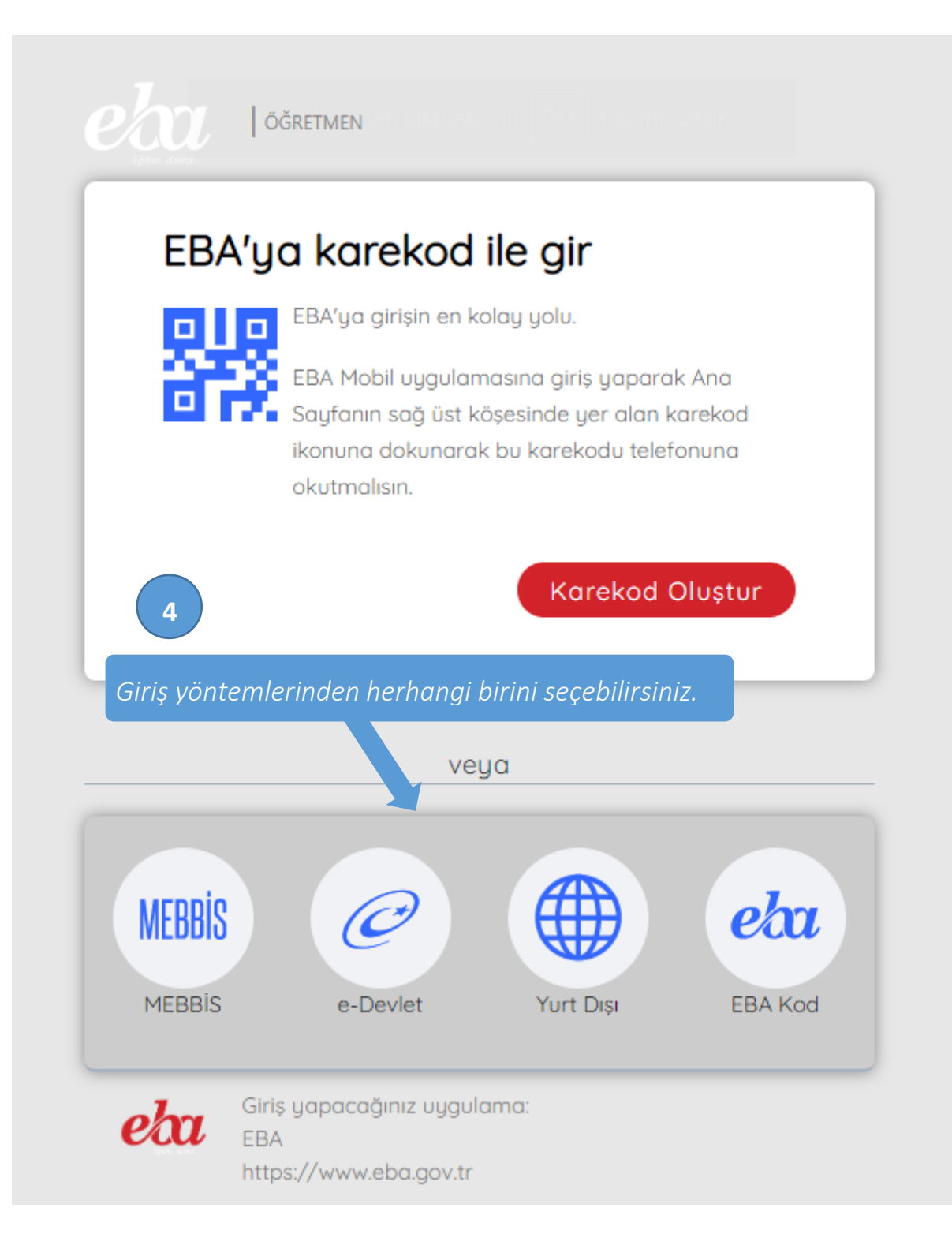

## **2. Canlı Dersi Başlatma.**

EBA sayfasına giriş yaptığınızda yöneticiniz tarafından size tanımlamış olan Canlı Derslere sol menüde görülen *Canlı Dersler menüsünden, bildirimler alanından ya da sol tarafta yer alan takvimden ulaşabilirsiniz.*

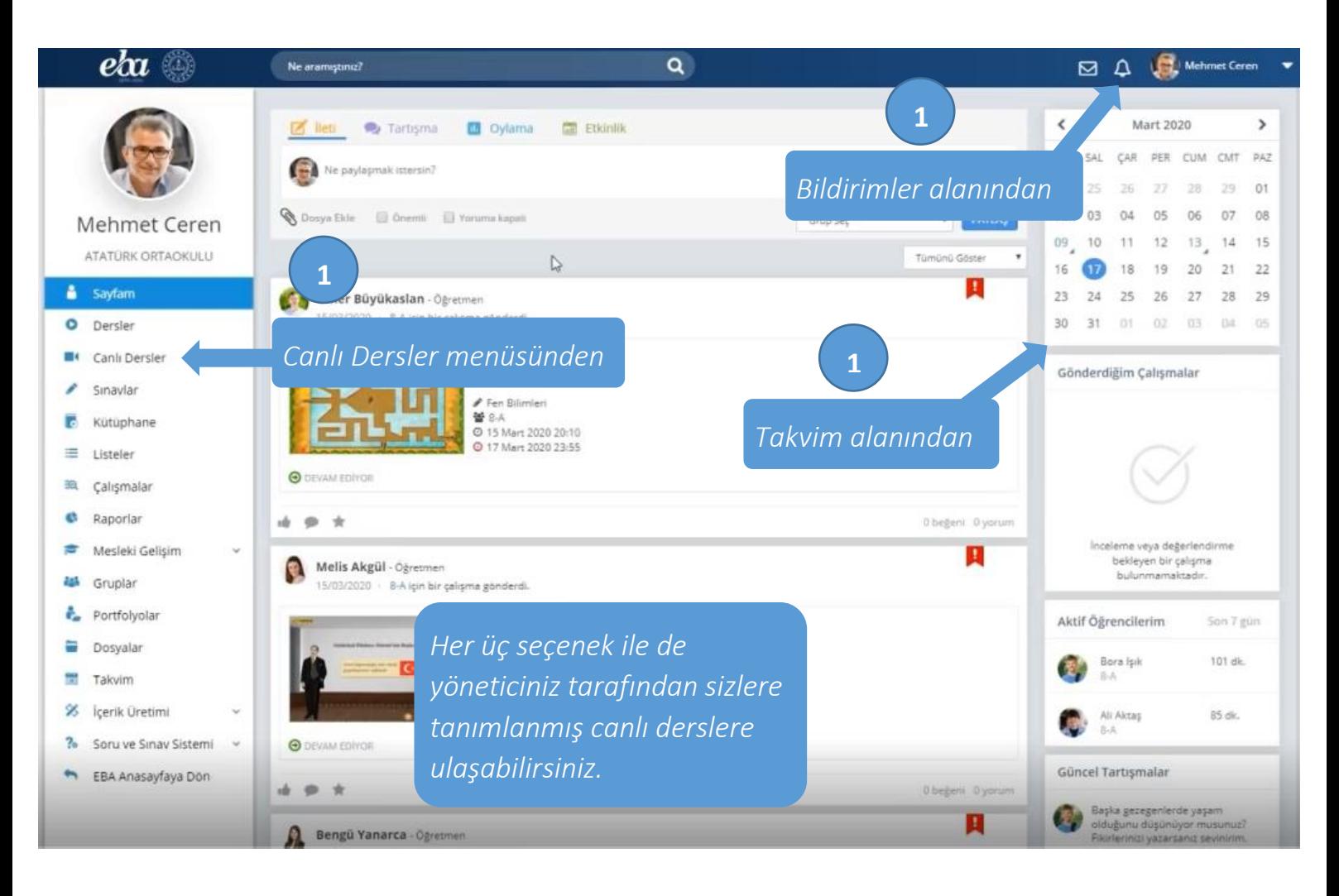

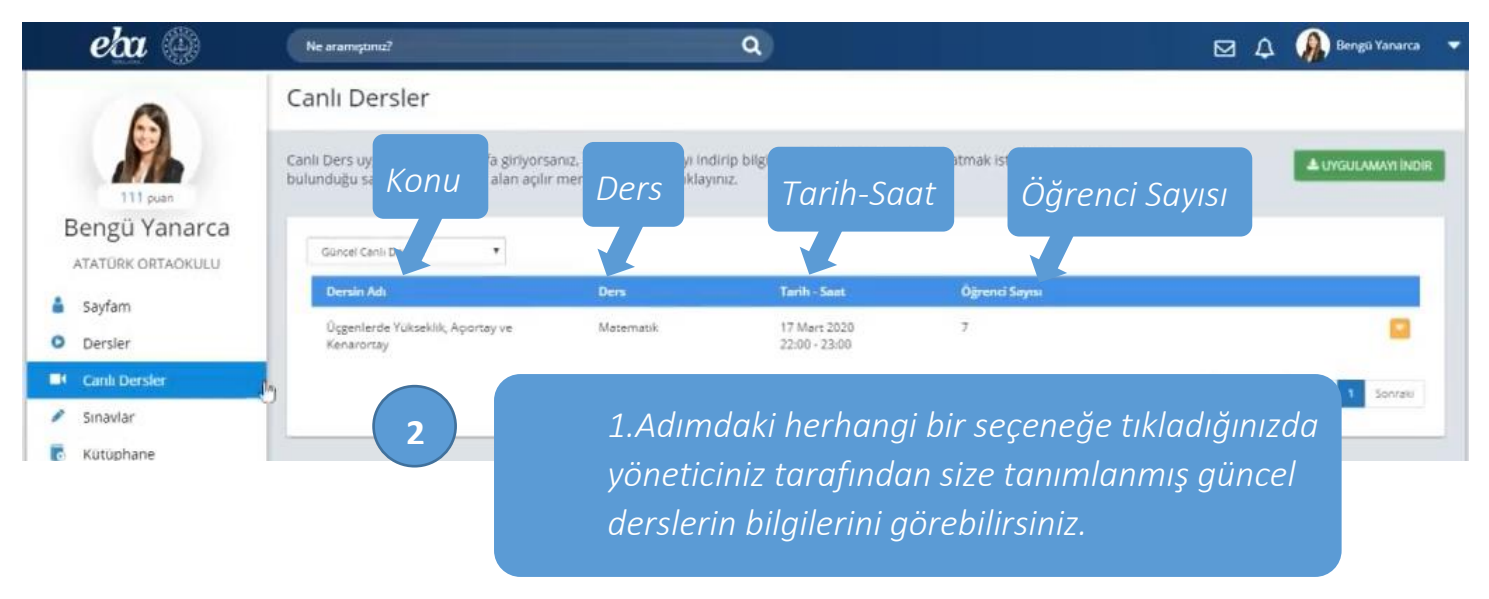

 *İl Milli Eğitim Müdürlüğü Fatih Projesi İl Koordinatörlüğü* 4

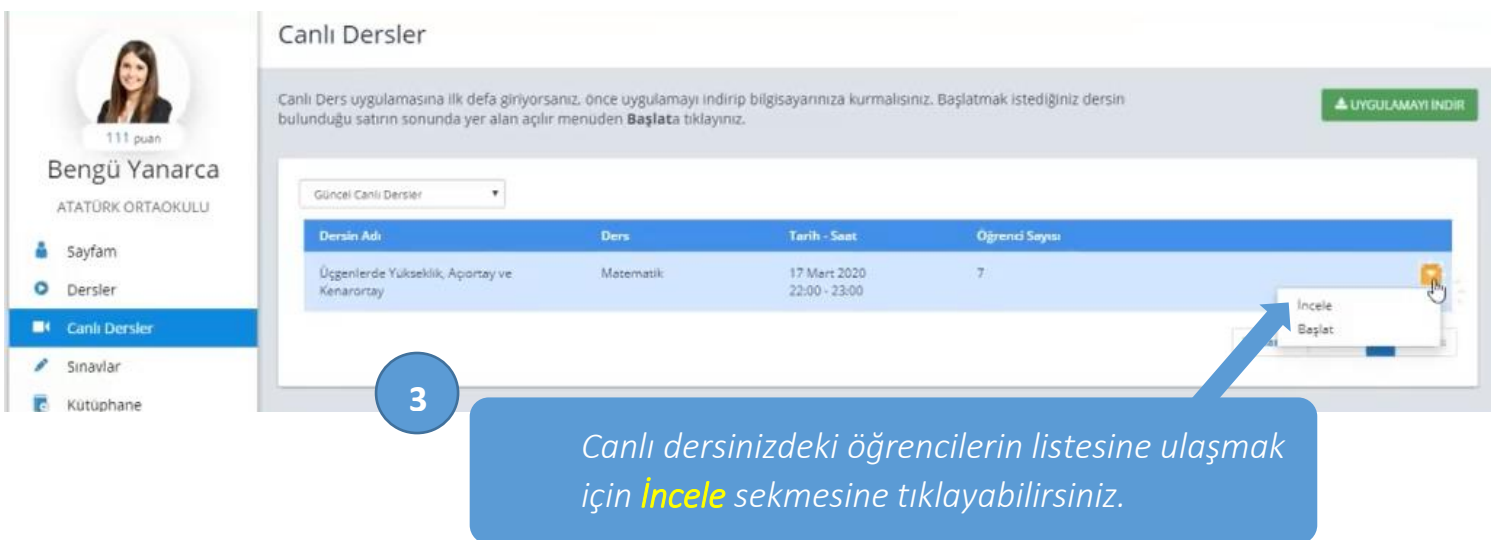

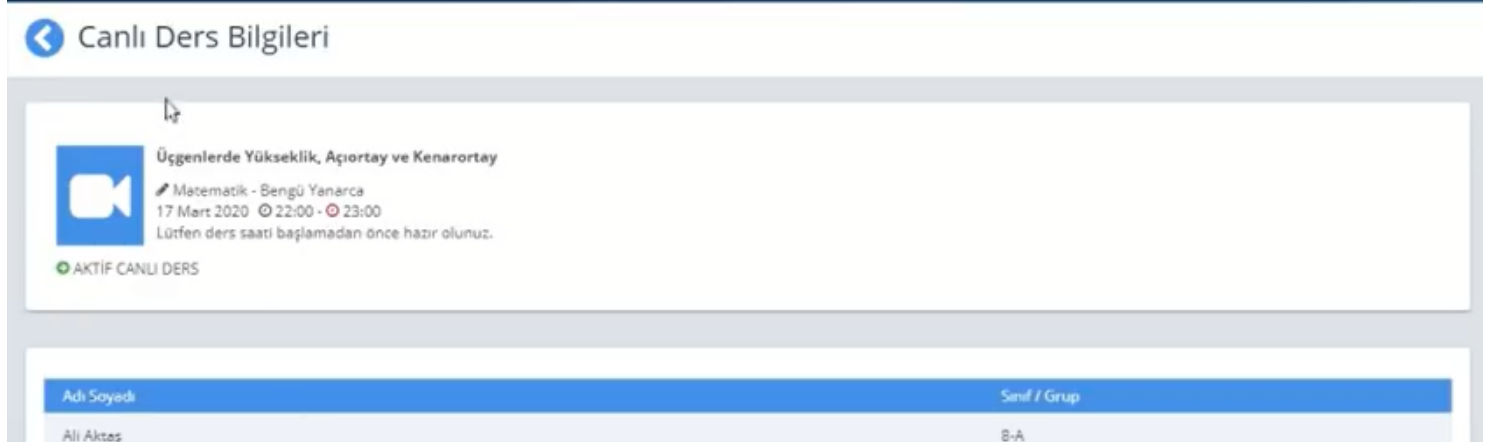

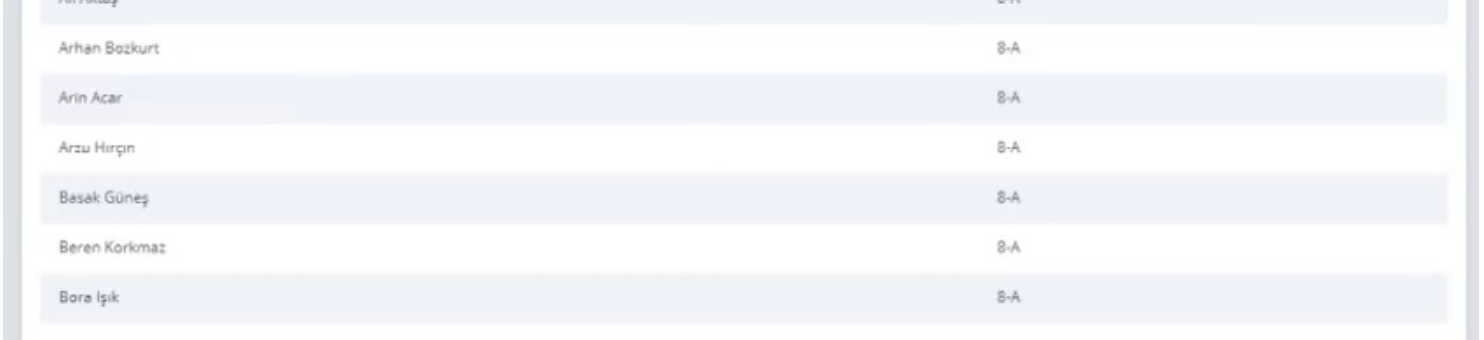

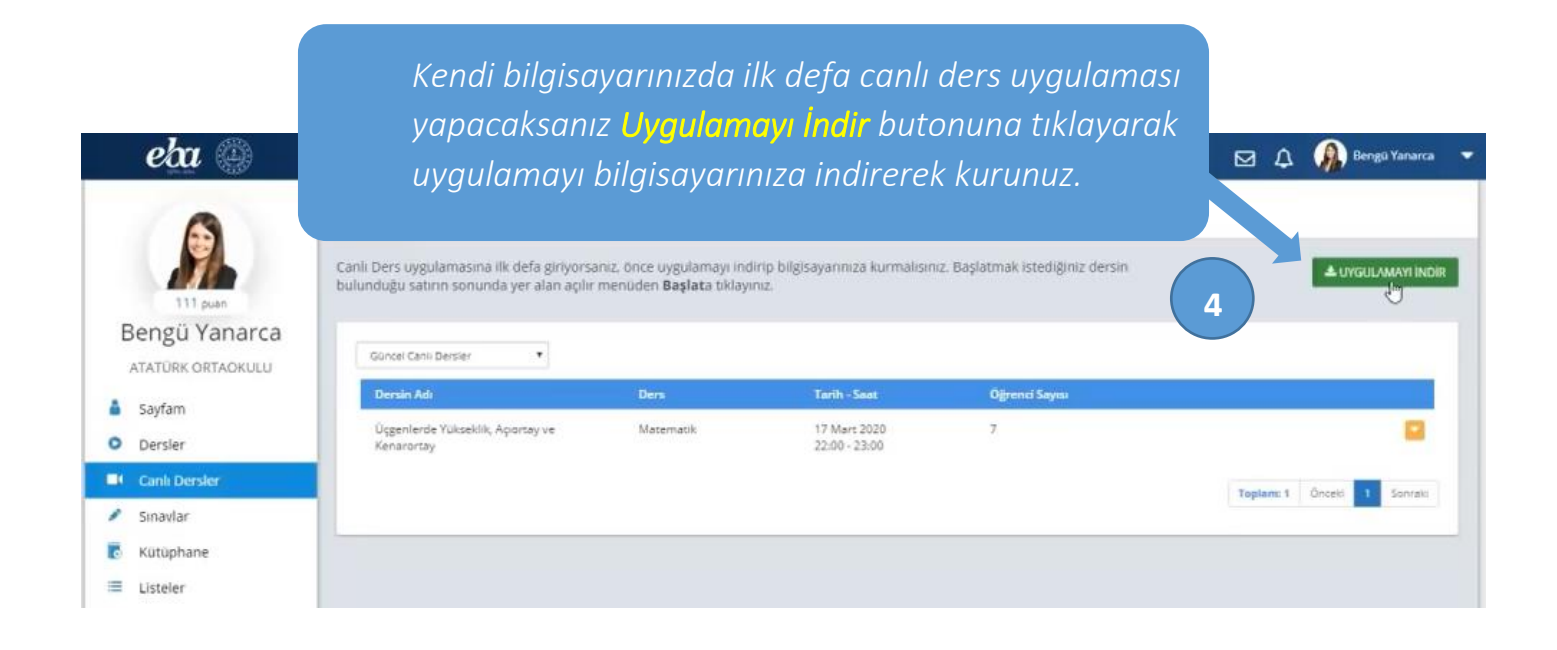

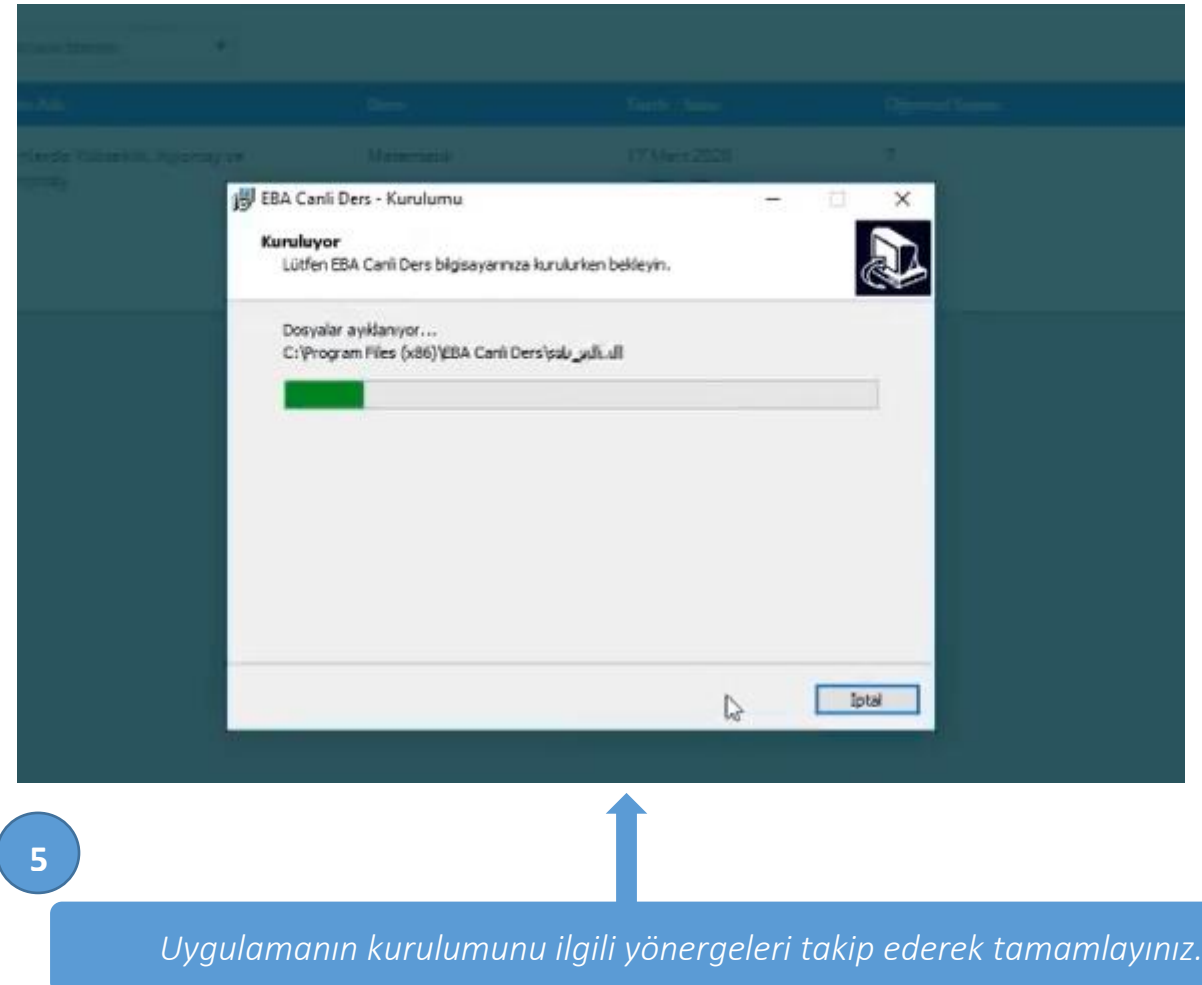

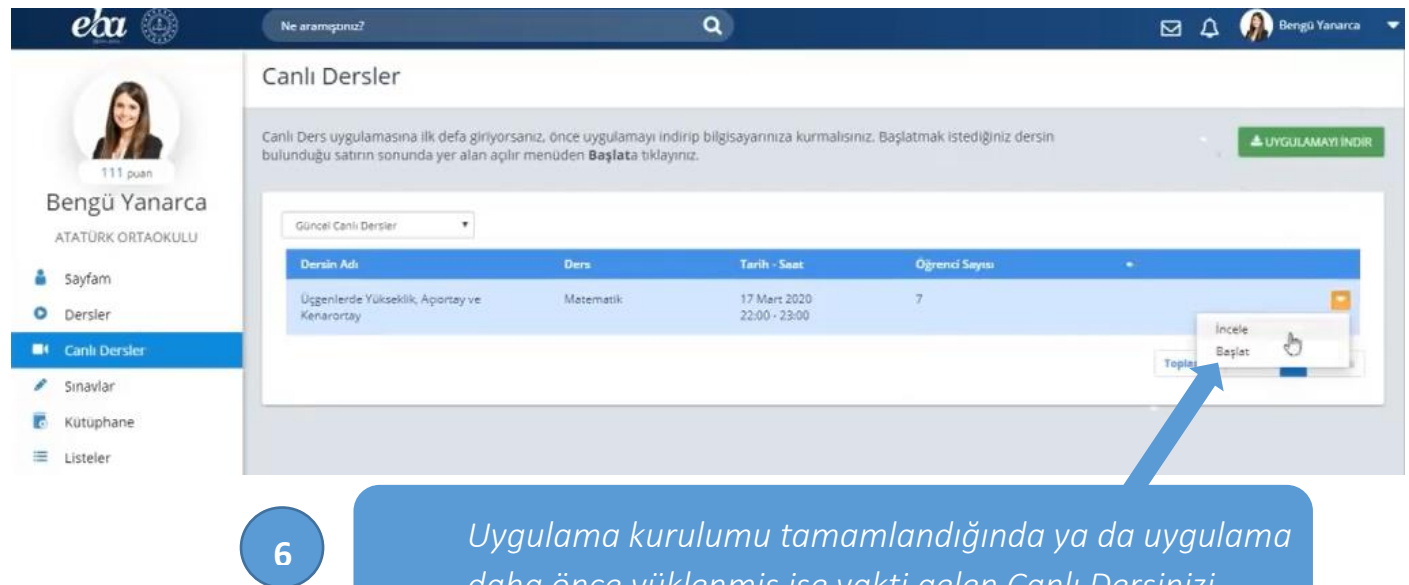

*Uygulama kurulumu tamamlandığında ya da uygulama daha önce yüklenmiş ise vakti gelen Canlı Dersinizi Başlat sekmesine tıklayarak başlatabilirsiniz.*

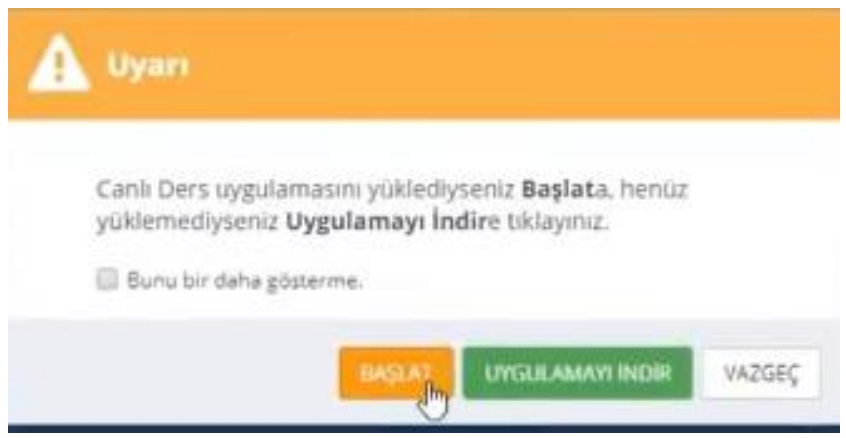

## **#tatildeğiluzaktaneğitim**